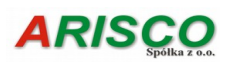

# **Załącznik do instrukcji obsługi programu**

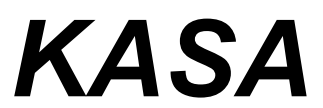

# Historia zmian wprowadzanych w kolejnych wersjach programu począwszy od wersji 1.2.0.

Copyright by *Arisco Sp. z o.o.*

Uwaga: Dokument jest posortowany według numerów wersji malejąco (od ostatniej do najstarszej).

# 7.4.0.199

Zmiany wprowadzone w tej wersji programu:

1. Zmiana numeru wersji programu.

# 7.1.0.197

Zmiany wprowadzone w tej wersji programu:

1. Podczas edycji nagłówka dokumentu kasowego dodano komunikat o konieczności weryfikacji numerów kont pozycji dokumentu, jeżeli nastąpiła zmiana nazwy kontrahenta.

# 7.1.0.196

- 1. W oknie bufora dokumentów z programu Dom dodano wyświetlanie informacji o numerze raportu i dokumentu kasowego pobranych dokumentów.
- 2. Na zakończenie procesu pobierania paczki dokumentów dodano komunikat o powodzeniu operacji z informacją o ilości i wartości utworzonych dokumentów.

# 7.1.0.195

Zmiany wprowadzone w tej wersji programu:

1. Dodano zapamiętywania ustawienia "Każda kopia na nowej stronie", które jest jednym z kryteriów wydruku dokumentów KP/KW. Program zapamiętuje wybrane zaznaczone przez użytkownika ustawienie tylko w trakcie działania programu.

# 7.1.0.194

Zmiany wprowadzone w tej wersji programu:

1. Dodano możliwość jednoczesnego drukowania większej liczby dokumentów KP i KW w ramach jednego raportu kasowego.

# 7.1.0.193

Zmiany wprowadzone w tej wersji programu:

1. Rozszerzono zakres komunikatów podczas księgowania (dodano informacje o niezaksięgowanych raportach/dokumentach w innych kasach niż bieżąca) .

# 7.1.0.192

Zmiany wprowadzone w tej wersji programu:

- 1. Poprawiono wzorce wydruku dokumentów KP i KW.
- 2. W menu bocznym dodano wywołanie okna bufora dokumentów.

# 7.1.0.191

Zmiany wprowadzone w tej wersji programu:

- 1. Nowy wzór okna "O programie".
- 2. Zmiana nazewnictwa Bufora dokumentów.

# 7.1.0.189

- 1. Nowy ekran powitalny.
- 2. Poprawa obsługi licencji czasowych.

# 7.0.2.187

Zmiany wprowadzone w tej wersji programu:

1. Synchronizacja numeru wersji programu do celów współpracy z systemem DOM.

# 7.0.1.186

Zmiany wprowadzone w tej wersji programu:

1. Usprawnienia w buforze paczek dokumentów.

# 7.0.1.185

Zmiany wprowadzone w tej wersji programu:

- 1. Poprawiono obsługę bufora dokumentów.
- 2. Poprawiono wydruk dodatkowych dekretacji na raporcie kasowym.

# 7.0.1.184

Zmiany wprowadzone w tej wersji programu:

1. Dodano przekazywanie numeru raportu i dokumentu kasowego do bufora dokumentów.

# 7.0.0.183

Zmiany wprowadzone w tej wersji programu:

1. W oknie "Bufor paczek dokumentów" dodano możliwość wycofania całej paczki z kasy. W tym celu muszą być spełnione warunki, jak przy usuwaniu dokumentów. Umożliwi to, w dalszej kolejności, wycofanie danej paczki z bufora i poprawę dokumentów w programie Dom. Do wykonania operacji wycofania paczki dokumentów wymagane są takie same uprawnienia jak do pobrania paczki.

# 7.0.0.182

Zmiany wprowadzone w tej wersji programu:

1. Dokonano optymalizacji sposobu wydruku raportów kasowych oraz dokumentów KP i KW.

# 7.0.0.181

Zmiany wprowadzone w tej wersji programu:

1. Poprawiono włączanie i wyłączanie współpracy z systemem księgowym – teraz poprawnie ukrywana jest opcja księgowania, kiedy funkcja ta nie jest dostępna.

# 7.0.0.179

Zmiany wprowadzone w tej wersji programu:

- 1. W programie zwiększono rozmiar czcionki.
- 2. Wprowadzono menu boczne. Jego konfiguracja (osobna dla każdego użytkownika) jest dostępna w menu Administracja.

# 6.18.0.175

Zmiany wprowadzone w tej wersji program:

1. Poprawiono wzór wydruku raportu kasowego.

# 6.18.0.174

Zmiany wprowadzone w tej wersji program:

1. Dopuszczono usunięcie niezatwierdzonego dokumentu, który posiada nadany numer raportu kasowego, pod warunkiem, że jest to ostatnia pozycja raportu kasowego.

# 6.18.0.173

- 1. Wprowadzono dodatkową kontrolę procesu wykonania aktualizacji.
- 2. Wprowadzono optymalizację dla serwera baz danych Firebird w wersji 2.5 .

# 6.15.2.172

Zmiany wprowadzone w tej wersji programu:

1. Doprecyzowano komunikaty w opcji cofania zaksięgowania raportów kasowych.

# 6.15.2.171

Zmiany wprowadzone w tej wersji programu:

1. Dodano opcję cofnięcia zaksięgowania raportów kasowych. Opcja ta jest dostępna dla raportów zaksięgowanych tą lub nowszą wersją programu. Możliwe jest cofnięcie zaksięgowania ostatniego zaksięgowanego raportu kasowego w danym roku.

### 6.15.1.170

Zmiany wprowadzone w tej wersji programu:

1. Rozszerzono kontrole dat zatwierdzanych dokumentów w związku ze zmianami w poprzedniej wersji programu.

### 6.15.1.169

Zmiany wprowadzone w tej wersji programu:

1. Dodano możliwość cofnięcia zatwierdzenia dowolnego dokumentu kasowego, pod warunkiem, że nie jest on zaksięgowany i znajduje się w otwartym raporcie kasowym.

Jeżeli nie jest to ostatni dokument w raporcie, to zachowuje on numer dokumentu oraz numer pozycji na raporcie i nie ma możliwości jego usunięcia.

Jednocześnie usunięta została opcja grupowego cofania zatwierdzenia dokumentów od końca do bieżącego dokumentu.

### 6.15.1.167

Zmiany wprowadzone w tej wersji programu:

1. Dodano możliwość drukowania napisów "oryginał" i "kopia" na dokumentach KP i KW. Opcję tą włacza się w Konfiguracji programu.

### 6.15.0.166

Zmiany wprowadzone w tej wersji programu:

1. W programie został zaimplementowany nowy system dystrybucji zbiorczej aktualizacji. W menu pomoc dodano pozycję "Aktualizacja wszystkich programów", po wywołaniu której, zostaniemy poproszeni o podanie adresu email, na który zostaną wysłane maile z linkami do pobrania aktualizacji dla wszystkich programów, na jakie w danej chwili mamy wykupiona Kartę Stałego Klienta.

Uwaga: Opcja ta jest dostępna tylko dla użytkownika SYSDBA.

# 6.14.0.164

Zmiany wprowadzone w tej wersji programu:

1. W oknie wyboru numeru konta księgowego z programu FK dodano zapamiętywanie ostatniego sposobu wyszukiwania konta (po numerze lub po nazwie). Parametr ten jest przechowywany do czasu zamknięcia programu.

# 6.14.0.163

Zmiany wprowadzone w tej wersji programu:

- 1. Na wydruku raportu kasowego dodano podsumowanie kwot dodatkowych dekretacji.
- 2. W oknie dokumentów kasowych dodano możliwość wyświetlania sumy dodatkowych dekretów dla danej pozycji dokumentu.

### 6.14.0.162

Zmiany wprowadzone w tej wersji programu:

- 1. Na raporcie kasowym dodano możliwość wydruku dodatkowych dekretacji pozycji dokumentów.
- 2. W oknie ustawień wydruku dokumentu kasowego dodano wybór opcji dupleksu drukarki.

#### 6.14.0.161

Zmiany wprowadzone w tej wersji programu:

1. Dodano możliwość dodatkowej dekretacji dla pozycji dokumentów kasowych.

### 6.13.0.160

Zmiany wprowadzone w tej wersji programu:

1. Poprawiono wywołanie tworzenia kopii baz danych podczas zamknięcia programu.

2. Poprawiono rejestrację czasu wylogowania się użytkownika z programu.

#### 6.13.0.159

Zmiany wprowadzone w tej wersji programu:

1. Poprawiono tworzenie kopii baz danych programu.

#### 6.2.0.158

Zmiany wprowadzone w tej wersji programu:

1. Nowa wersja kompilatora programu.

#### 6.2.0.155

Zmiany wprowadzone w tej wersji programu:

- 1. Od wersji 6.1 do aplikacji ARISCO wprowadzona została nowa opcja System Wiadomości. Dzięki niej będziecie Państwo mieli możliwość szybszego i łatwiejszego zapoznania się z istotnymi informacjami, dotyczącymi naszych programów. System Wiadomości aktywuje się automatycznie podczas uruchomienia programu. Za jego pomocą przekazywać będziemy Państwu różne istotne informacje - np. te związane z nowymi opcjami dostępnymi w programie. Szczegółowy opis działania Systemu Wiadomości dostępny jest w odrębnym dokumencie PDF - link do niego znajdziecie Państwo w mailu z aktualizacją programu ARISCO do wersji 6.2.
- 2. Poprawiono aktualizację uprawnień użytkowników do bazy systemowej programu.

### 6.0.0.154

Zmiany wprowadzone w tej wersji programu:

1. W związku z wejściem w życie w dniu 25 maja 2018 r. unijnego Rozporządzenia o Ochronie Danych Osobowych (RODO), wszystkie aplikacje firmy Arisco, w których występuje przetwarzanie danych osobowych, zostały wyposażone w nową funkcjonalność - Moduł RODO.

W zakresie Modułu RODO użytkownik ma możliwość wyświetlenia (a tam gdzie to konieczne - wyświetlenia i wydrukowania) szeregu informacji związanych zarówno z ogólną charakterystyką baz danych (nazwy zbiorów danych przetwarzanych w ramach danego programu, propozycje związane z celem przetwarzania danych i kategorie danych osobowych przetwarzane w ramach programu) jak i konkretnymi rekordami, zawierającymi dane osobowe. Tam gdzie ma tu uzasadnienie, użytkownik ma możliwość zmiany proponowanych opisów, w celu dostosowania ich do swoich potrzeb.

Jeśli zaistnieje taka potrzeba, użytkownik ma możliwość wydrukowania kompletnych

informacji związanych z przetwarzaniem danych osobowych wybranej osoby. Wydruk dostępny jest z poziomu Modułu RODO, na zakładce "Kopie danych".

 Zastosowanie Modułu RODO daje użytkownikowi pewność, iż posiadane przez niego aplikacje spełniają wymogi nowego rozporządzenia.

2. Poprawiono kontrolę poprawności wprowadzania i cyklicznej zmiany haseł w programie. Od bieżącej wersji programu zablokowane jest używanie polskich znaków diakrytycznych w hasłach użytkowników.

#### 5.9.0.153

Zmiany wprowadzone w tej wersji programu:

- 1. Poprawiono Wydruk uprawnień użytkowników w oknie użytkowników.
- 2. Poprawiono kontrolę wprowadzania i potwierdzania haseł w oknach dodawania, edycji i klonowania użytkowników programu.

### 5.8.0.152

Zmiany wprowadzone w tej wersij programu:

- 1. Poprawiono działanie funkcji cylkicznej zmiany haseł dla użytkowników posiadających w nazwie polskie znaki diakrytyczne.
- 2. Zmodyfikowano treść i wygląd okna informacji o dostępności nowej wersji programu.
- 3. Dodano opcję "Uruchom program do jednorazowej pomocy zdalnej" w menu Pomoc.
- 4. Zoptymalizowano format wyświetlania daty dla systemu Windows 10.

### 5.3.0.150

Zmiany wprowadzone w tej wersji programu:

- 1. W menu Zestawienia dodano zestawienie sald kont kasy. Na zestawieniu sumowne są wartości z pozycji dokumentów wpłaty i wypłaty dla poszczególnych wartości kont. Pozycje z niewypełnionym numerem konta są pomijane na zestawieniu. Nazwy kont pobierane są z e słownika kont kontrahentów.
- 2. W słowniku kont kontrahentów dodano podgląd salda bieżacego konta kontrahenta. Podgląd wywoływany jest za pomocą przycisku F2.

### 5.3.0.149

Zmiany wprowadzone w tej wersji programu:

1. Poprawiono sprawdzanie stanu kasy przy zatwierdzaniu dokumentu rozchodowego.

#### 5.3.0.148

Zmiany wprowadzone w tej wersii programu:

1. Poprawa literówek w programie.

#### 5.3.0.147

Zmiany wprowadzone w tej wersji programu:

Od aktualnej wersji aplikacje ARISCO zostały wyposażono nowe opcje, mające ułatwić kontakt z Działem Pomocy Technicznej. Opcje te umieszczone zostały w menu "Pomoc" i widoczne są pod nazwami: "Wyślij zgłoszenie do pomocy technicznej" i "Sprawdź listę swoich zgłoszeń". Korzystanie z tych opcji możliwe jest pod warunkiem posiadania dostępu do Internetu.

Przy użyciu opcji "Wyślij zgłoszenie do pomocy technicznej" użytkownik będzie mógł w łatwy sposób przygotować zgłoszenie do Działu Pomocy Technicznej. Przygotowanie zgłoszenia odbywa się poprzez wypełnienie formularza na stronie internetowej i poprzedzone jest szeregiem komunikatów, wyjaśniających sposób działania formularza.

Sam formularz jest zawsze automatycznie wypełniany ważnymi szczegółami technicznymi (takimi jak: numer wersji posiadanego programu, wersja silnika baz danych) oraz danymi Licencjobiorcy.

Zadaniem użytkownika jest wprowadzenie tematu zgłoszenia, opisu zgłoszenia oraz danych kontaktowych. Prosimy o ich dokładne wypełnienie – szczegółowy opis problemu pozwoli na jego szybkie rozwiązanie.

Kolejna nowa opcja, dostępna pod przyciskiem "Pomoc" > "Sprawdź listę swoich zgłoszeń", daje użytkownikowi dostęp do listy przekazanych zgłoszeń jeszcze nie zrealizowanych, wraz z ich statusem.

Zgłoszenie może posiadać status "Oczekujące" – oznacza to, że zgłoszenie oczekuje w kolejce do analizy. Na tym etapie użytkownik może edytować wszystkie dane zgłoszenia.

Jeżeli zgłoszenie jest w trakcie analizy, otrzymuje status "W trakcie". Użytkownik nie ma już możliwości edycji zgłoszenia.

Po realizacji zgłoszenia Dział Pomocy Technicznej oznacza je w swoim systemie jako wykonane i zgłoszenie zostaje automatycznie usunięte z listy Państwa zgłoszeń.

#### 5.3.0.146

Zmiany wprowadzone w tej wersii programu:

1. Wdrożono system ACS – automatycznego powiadamiania o nowej wersji oprogramowania.

### 5.1.3.145

Zmiany wprowadzone w tej wersii programu:

1. Dodano możliwość zmiany dekretacji (numeru konta), dla dokumentów, które są już zatwierdzone, ale jeszcze nie zaksięgowane. Operacja ta wymaga posiadania przez użytkownika dodatkowego, nowego uprawnienia.

#### 5.1.2.144

Zmiany wprowadzone w tej wersji programu:

1. Poprawiono obsługę bufora dokumentów.

#### 5.1.2.143

Zmiany wprowadzone w tej wersji programu:

1. Dodano opcję pobierania paczek dokumentów z programu DOM firmy ARISCO.

#### 5.1.1.142

Zmiany wprowadzone w tej wersii programu:

- 1. Przy zamykanie głównego okna programu, dodano prośbę o potwierdzenie chęci zakończenia pracy z programem.
- 2. Poprawiono edycję dokumentów KW pobieranych z bufora

#### 5.1.1.141

Zmiany wprowadzone w tej wersji programu:

- 1. W słowniku kas dodano możliwość ustawienia wybranej kasy jako nieaktywnej. Skutkuje to niepojawianiem się tej kasy na liście wyboru bieżącej kasy w programie. W każdej chwili istnieje możliwość przywrócenia kasie statusu aktywnej.
- 2. Do wydruku zestawienia stanu kas dodano opcję wyboru, czy zestawienie ma być dla wszystkich kas, czy tylko kas o statusie aktywnym.
- 3. Do słownika kont kontrahentów dodano obsługę modułu ODO Ochrony Danych Osobowych.
- 4. W oknie, zwierającym listę dokumentów, dodano możliwość grupowego cofnięcia zatwierdzenia dokumentów kasowych od ostatniego do bieżącego. Opcja ta dostępna jest tylko dla aktualnie otwartego raportu kasowego.

#### 5.1.0.139

Zmiany wprowadzone w tej wersji programu:

1. Zaktualizowano moduł AMS do wersji 5.0.0.228

#### 5.0.1.138

Zmiany wprowadzone w tej wersji programu:

1. Słownik "za co" rozbudowano o pola domyślna kwota oraz numer konta. Jeżeli domyślna kwota jest różna od zera, a numer konta nie jest pusty, to po wybraniu pozycji słownika "za co" w oknie dodawania pozycji dokumentu, wartość pozycji i numer konta są przepisywane na dokument.

2. W oknie konfiguracji programu dodano opcję "Dane kontrahenta na raporcie kasowym rozdzielaj przecinkiem". Zaznaczenie tej opcji pozwala na zaoszczędzenie miejsca na raporcie kasowym, gdyż dane kontrahenta nie są drukowane w osobnych wierszach (opcja dotychczasowa – pozostawiona jako domyślna).

### 5.0.0.137

Zmiany wprowadzone w tej wersji programu:

- 1. Zaktualizowano moduł AMS do wersji 5.0.0.214.
- 2. Dodano kontrolę dat dokumentów na raporcie kasowym. Aktualnie program nie pozwala zatwierdzić dokumentu o dacie wcześniejszej od już zatwierdzonych dokumentów.

### 4.7.1.104

Zmiany wprowadzone w tej wersji programu:

1. Dodano wydruk numeru wersji programu Kasa na zestawieniu operacji dla konta oraz zestawieniu stanu kas.

### 4.7.1.103

Zmiany wprowadzone w tej wersji programu:

1. Dodano wydruk numeru wersji programu Kasa na raporcie kasowym oraz opcjonalny (ustawiany w konfiguracji) wydruk nazwy i numeru wersji programu na dokumentach KP i KW.

### 4.7.0.102

Zmiany wprowadzone w tej wersji programu:

1. Zmieniono sposób przekazywania numeru dokumentu do programu FK.

### 4.7.0.101

Zmiany wprowadzone w tej wersii programu:

1. Poprawiono współpracę programu z kółkiem myszy.

### 4.7.0.100

Zmiany wprowadzone w tej wersii programu:

1. Dostosowanie numeru wersji programu do aktualizacji.

### 4.6.0.97

Zmiany wprowadzone w tej wersii programu:

1. Zmieniono sposób wyrównania numeru konta na raporcie kasowym, w celu zwiększenia czytelności raportu.

#### 4.4.1.94

Zmiany wprowadzone w tej wersji programu:

1. Zwiększono rozmiar numeru konta w programie do 40 znaków. Zmiana miała na celu uzyskanie zgodności z aktualną wersją programu FK.

### 4.4.0.92

Zmiany wprowadzone w tej wersii programu:

1. Poprawiono wydruk dokumentu KW.

### 4.4.0.91

Zmiany wprowadzone w tej wersji programu:

- 1. Zmiana wyglądu menu Rok, umożliwiająca bezpośrednie przejście do roku następnego i poprzedniego oraz do bieżącego kalendarzowego.
- 2. Poprawa błędów literowych w opisie okna konfiguracji programu.

### 4.4.0.90

Zmiany wprowadzone w tej wersji programu:

1. Dostosowanie numeru wersji programu do aktualizacji.

#### 4.3.1.89

Zmiany wprowadzone w tej wersji programu:

- 1. Rozszerzono konfigurację programu o możliwość zdefiniowania dla wydruków raportu kasowego następujących parametrów:
	- własnego tekstu w miejscu pieczątki firmowej (wraz z podstawowym formatowaniem)
	- rozmiaru czcionki tego tekstu

### 4.3.0.88

Zmiany wprowadzone w tej wersji programu:

- 1. Rozszerzono konfigurację programu o możliwość wyłączenia drukowania numerów kont na raporcie kasowym.
- 2. Rozszerzono konfigurację programu o możliwość zdefiniowania dla wydruków dokumentów KP i KW następujących parametrów:
	- własnego tekstu w miejscu pieczątki firmowej (wraz z podstawowym formatowaniem)
	- rozmiaru czcionki tego tekstu
	- minimalnej wysokości pola przewidzianego na pieczątkę
	- odstępu pomiędzy dokumentami KP/KW drukowanymi na jednej stronie.

#### 4.2.0.86

- 1. Dla systemów współpracujących z programem FK dodano możliwość wyboru danych wpłacającego/wypłacającego oraz numeru konta bezpośrednio z bazy danych programu FK. Opcja ta dostępna jest wszędzie tam, gdzie dotychczas dostępny był wybór ze słownika kont kontrahentów. Plan kont programu FK zależny jest roku obrachunkowego, dlatego wybór planu kont zależny jest od daty edytowanego dokumentu, a w przypadku zestawienia operacji na koncie - od daty początkowej tego zestawienia.
- 2. Dla systemów współpracujących z programem FK dodano sprawdzanie poprawności kont na

dokumentach kasowych w momencie zatwierdzania dokumentu. W przypadku wystąpienia na dokumencie konta nie istniejącego w systemie FK, wyświetlany jest komunikat, czy zatwierdzic dokument, czy też użytkownik chce poprawić ten numer konta.

# 4.2.0.82

Zmiany wprowadzone w tej wersii programu:

1. Poprawiony został błąd w metodzie księgowania dokumentów do wskazanej daty.

### 4.2.0.81

Zmiany wprowadzone w tej wersji programu:

1. Wprowadzono poprawkę, dzięki której , podczas księgowania do FK będzie przenosił się całkowity opis poszczególnych pozycji (dotychczas był on ograniczony do pierwszych 40 znaków).

# 4.2.0.79

Zmiany wprowadzone w tej wersji programu:

1. Dodano filtrowanie numerów kont, ze znaków innych niż liczby, podczas eksportu danych do FK w wersji dla Windows.

# 4.2.0.78

Zmiany wprowadzone w tej wersji programu:

2. Zaktualizowano mechanizm tworzenia wydruków do wersji 4.10.

# 4.0.1.77

Zmiany wprowadzone w tej wersji programu:

1. W konfiguracji programu dodano opcję włączającą automatyczne uzupełnianie numeru dokumentów innych niż KP i KW symbolem dokumentu. Symbol dokumentu dodawany jest na początek podanego numeru dokumentu w momencie zatwierdzania utworzenia nowego dokumentu.

# 4.0.0.76

Zmiany wprowadzone w tej wersji programu:

1. Zmiana numeru wersji.

### 3.9.4.75

Zmiany wprowadzone w tej wersji programu:

1. Dodano nową metodę księgowania, pozwalającą na księgowanie poszczególnych dokumentów kasowych, utworzonych od początku bieżącego roku do wskazanej daty, bez konieczności zamykania i księgowania całego raportu kasowego. Księgowanie może obejmować kilka raportów kasowych jednocześnie.

### 3.9.3.74

1. Przystosowanie programu do współpracy z nową wersją AMS ver. 3.1.3.162.

### 3.6.3.73

Zmiany wprowadzone w tej wersji programu:

1. Wydruk raportu kasowego został rozszerzony o numer konta dla każdej pozycji dokumentu na raporcie.

# 3.6.3.72

Zmiany wprowadzone w tej wersji programu:

1. Istniejący słownik kont został rozszerzony o dane adresowe i przemianowany na słonik kont kontrahentów. Istniej teraz możliwość wyboru kontrahenta z tego słownika podczas tworzenia nagłówka dokumentu Jeżeli skorzystamy z tej możliwości to przy dodawaniu pozycji do tego dokumentu, będą one miały automatycznie wypełniony numer konta wg wybranej poprzednio pozycji słownika.

### 3.6.2.70

Zmiany wprowadzone w tej wersji programu:

- 1. Dotychczasową opcje menu Administracja: Konfiguracja dopuszczalnych wartości dokumentów została zmieniona na Konfiguracja programu. W opcji tej dodano możliwość ustawienia domyślnej ilości kopii drukowanych dokumentów.
- 2. Wdrożono system kontroli błędów firmy Arisco.
- 3. Doprecyzowano opisy pól w oknie edycji pozycji dokumentów.

# 3.6.1.66

Zmiany wprowadzone w tej wersji programu:

1. Poprawiono błąd występujący podczas edycji dokumentów, umożliwiający dodanie pustej pozycji do dokumentu.

# 3.6.1.65

Zmiany wprowadzone w tej wersji programu:

- 1. Dodano możliwość księgowania raportów kasowych jako jednego dokumentu. Sposób księgowania ustawia sie w opcji Konfiguracja współpracy z programem FK w menu Administracja.
- 2. Dodano możliwość współpracy programu z serwerem baz danych Firebird w wersji 2.

# 3.0.1.62

Zmiany wprowadzone w tej wersji programu:

1. Poprawiono błąd w zestawieniu operacji na koncie (długie numery konta nie były drukowane w całości).

### 3.0.1.61

Zmiany wprowadzone w tej wersji programu:

1. Do programu dodano opcję konfiguracyjną, czy dopuszczalne jest wystawianie dokumentów o wartości zero zł. Ustawienie tej opcji dostepne jest w menu Administracja > Konfiguracja dopuszczalnych wartości dokumentów.

# 3.0.0.60

Zmiany wprowadzone w tej wersji programu:

- 1. Umożliwiono wprowadzanie do programu dokumentów o wartości zero zł.
- 2. W menu administracja dodano następujące opcję wydruk formularzy umożliwia wydruk formularzy zakupu programu, zgłoszenia proponowanych zmian i błędów w programie.
- 3. Wkompilowano moduł AMS w wersji 3.1.0.137

# 1.4.0.52

Zmiany wprowadzone w tej wersji programu:

1. Dodano kontrolę, czy dana operacja nie spowoduje ujemnego salda kasy. Jeżeli taki stan zostanie wykryty podczas zatwierdzania dokumentu wypłaty lub zamykania raportu, to użytkownik zostanie o tym poinformowany i zapytany czy mimo wszytko chce kontynuować.

# 1.4.0

Zmiany wprowadzone w tej wersji programu:

1. Dodano możliwość współpracy programu kasa z innymi programami firmy ARISCO. Współpraca polega na tym, że pozostałe systemy zapisują dokumenty do bufora dokumentów w programie kasa. Następnie, dodając jakikolwiek dokument w programie kasa (w oknie "Nowy dokument ..") , użytkownik ma do dyspozycji przycisk "Pobierz z bufora", otwierający okno wyświetlające przesłane do kasy dokumenty . Wystarczy wybrać, który dokument chcemy pobrać, a zostanie on przeniesiony do kasy i jednocześnie usunięty z bufora.

# 1.3.0

Zmiany wprowadzone w tej wersji programu:

1. Dodano słownik kont . Dostęp do słownika jest możliwy z poziomu menu głównego SŁOWNIKI (przeglądanie i wypełnianie) oraz podczas dodawania pozycji do dokumentów (przeglądanie , wypełnianie i wstawianie do dokumentu).

- 2. Dodano "zestawienie operacji na koncie" zawierające zestawienie operacji na wskazanym koncie we wskazanym przedziale czasowym. Zestawienie dostępne jest z poziomu menu głównego ZESTAWIENIA.
- 3. Dodano możliwość konfiguracji haseł użytkowników. Opcja dostępna w menu głównym ADMINISTRACJA.

# 1.2.0

- 1. Dodano słownik "Za co". Dostęp do słownika jest możliwy z poziomu menu głównego SŁOWNIKI (przeglądanie i wypełnianie) oraz podczas dodawania pozycji do dokumentów (przeglądanie , wypełnianie i wstawianie do dokumentu).
- 2. Rozszerzono raport kasowy o pozycje dokumentów wchodzących w skład raportu oraz drukowanie pełnego adresu wpłacającego/wypłacającego .
- 3. Dodano opcję współpracy z programem FK WIN firmy Arisco. Konfigurację współpracy rozpoczynamy od włączenia jej w oknie "Konfiguracja współpracy z FK" dostępnym z menu Administracja. W oknie tym należy również podać ścieżkę do bazy programu FK oraz Identyfikator systemu przyznany temu programowi przez system FK (szczegóły patrz instrukcja FK). Po włączeniu współpracy w menu głównym pojawia się opcja "Operacje okresowe" zawierająca pozycje "Księgowanie". Przed przystąpieniem do księgowania należy jeszcze w słowniku kas wypełnić dla każdej kasy jej numer konta oraz nazwę rejestru w FK do którego mają być przesyłane dokumenty. Następnie w oknie Księgowanie (OPERACJE OKRESOWE / KSIĘGOWANIE) mamy możliwość przesyłania dokumentów do programu FK pogrupowanych w raporty. Program sam wybiera ostatni (najstarszy) zamknięty i niezaksięgowany raport kasowy w danym roku do zaksięgowania.
- 4. W celu oznaczenia raportów (i włączonych do nich dokumentów) jako zaksięgowane, przy wyłączonej współpracy z FK, dodano do okna raportów kasowych przycisk KSIĘGUJ. Raporty oznaczone jako zaksięgowane nie mogą już zostać zmienione (nie można cofnąć ich zamknięcia, ani cofnąć księgowania).
- 5. W oknie wyświetlającym listę dokumentów wchodzących w skład danego raportu kasowego dodano przycisk "Pokaż/ukryj szczegóły (F9)" umożliwiający ukrycie szczegółowych informacji o bieżącym dokumencie i przeglądanie listy dokumentów w całej szerokości okna. Ponowne użycie tego przycisku przywraca poprzedni widok.
- 6. Po przełączeniu się z jednej kasy do drugiej w programie, jeżeli było otwarte okno z podglądem listy raportów kasowych, zostanie ono ponownie otwarte dla nowej kasy.
- 7. Po dodaniu nowego dokumentu wpłaty lub wypłaty samoczynnie otwiera się okno do wprowadzenia pierwszej pozycji dokumentu.